### **ORCID benefits for researchers and librarians CARLIGH Webinar**

3 September 2020

Nabil Aziz Ksibi (Nabil Aziz Ksibi Gabriela Mejias Gabriela Mejias<br>Engagement Lead Middle East and Africa (Garope, Middle East & Africa Engagement Manager Europe, Middle East & Africa Engagement Manager <https://orcid.org/0000-0001-7460-7794> <https://orcid.org/0000-0002-1598-7181>

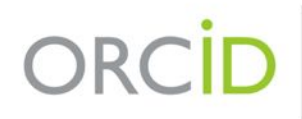

Connecting Research and Researchers

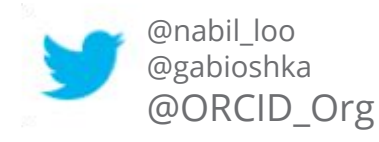

### **ORCID FOR RESEARCHERS**

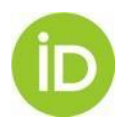

# **What is ORCID?**

- ORCID is an open, non-profit organization run by and for the research community.
- ORCID provides researchers with a unique persistent **totally free** to use identifier, an ORCID iD, that connects them reliably and clearly with their research contributions, affiliations, funding, and facilities.
- An ORCID iD is NOT an author profile or an authority check
- ORCID provides open tools (ORCID iDs, Registry & APIs) that allow transparent connections between researchers and identifiers of their activities and contributions.

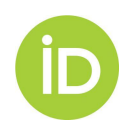

# **Why ORCID?**

To disambiguate names and uniquely identify

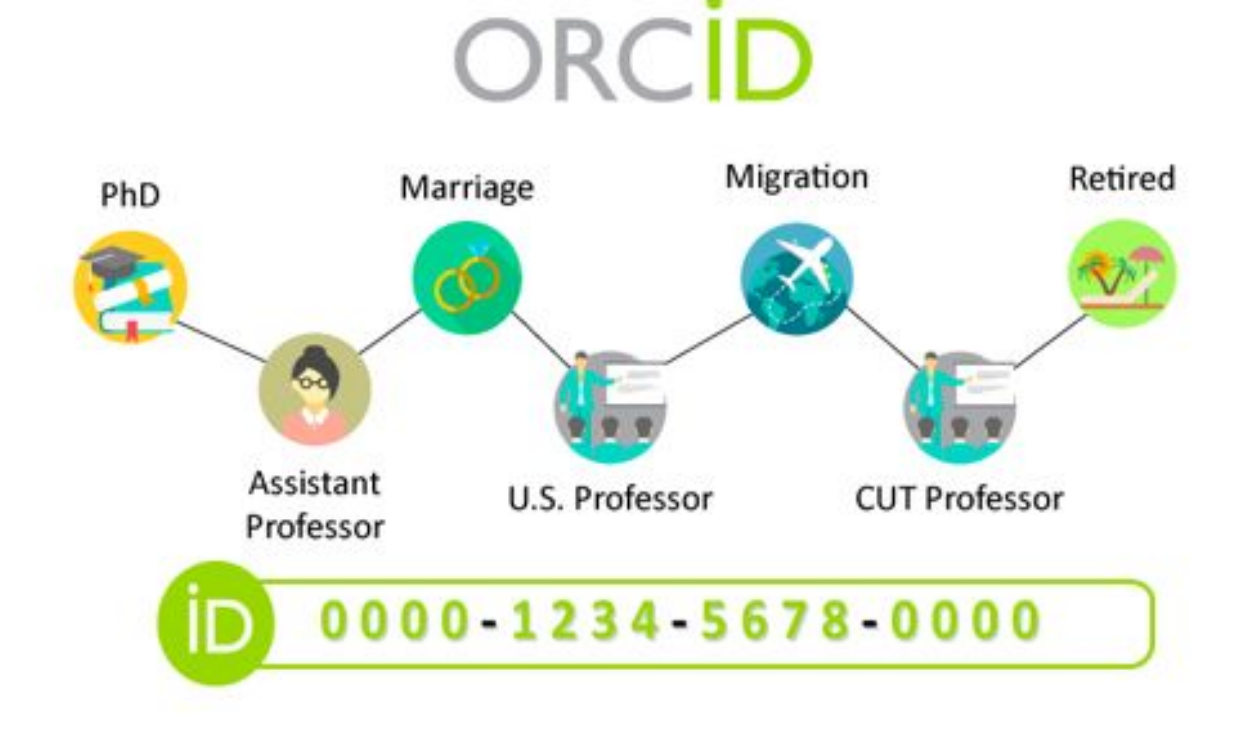

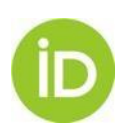

# **Tackling Information Overload**

ORCID is a non-profit organization, which provides a fully open and interoperable identifier to reliably connect researchers with their research contributions. The ORCID iD is a 16-digit identifier that researchers can register for and use for free.

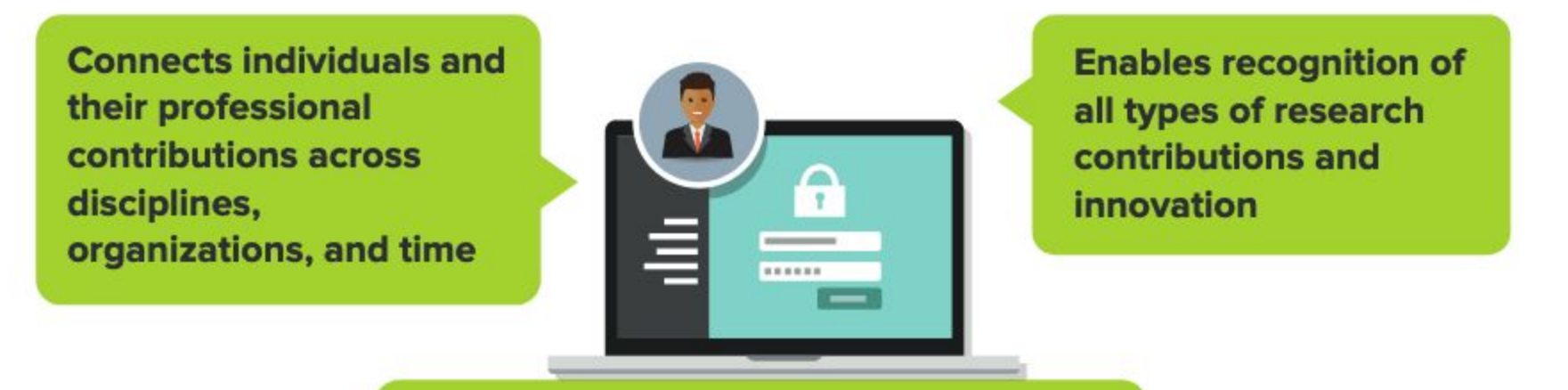

Helps research institutions, funders, publishers, and other organizations better track and support research work

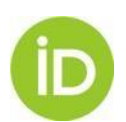

# **Enter once, reuse often**

It is not a matter of "filling in" the ORCID iD but of optimizing the processes and avoiding manual entry.

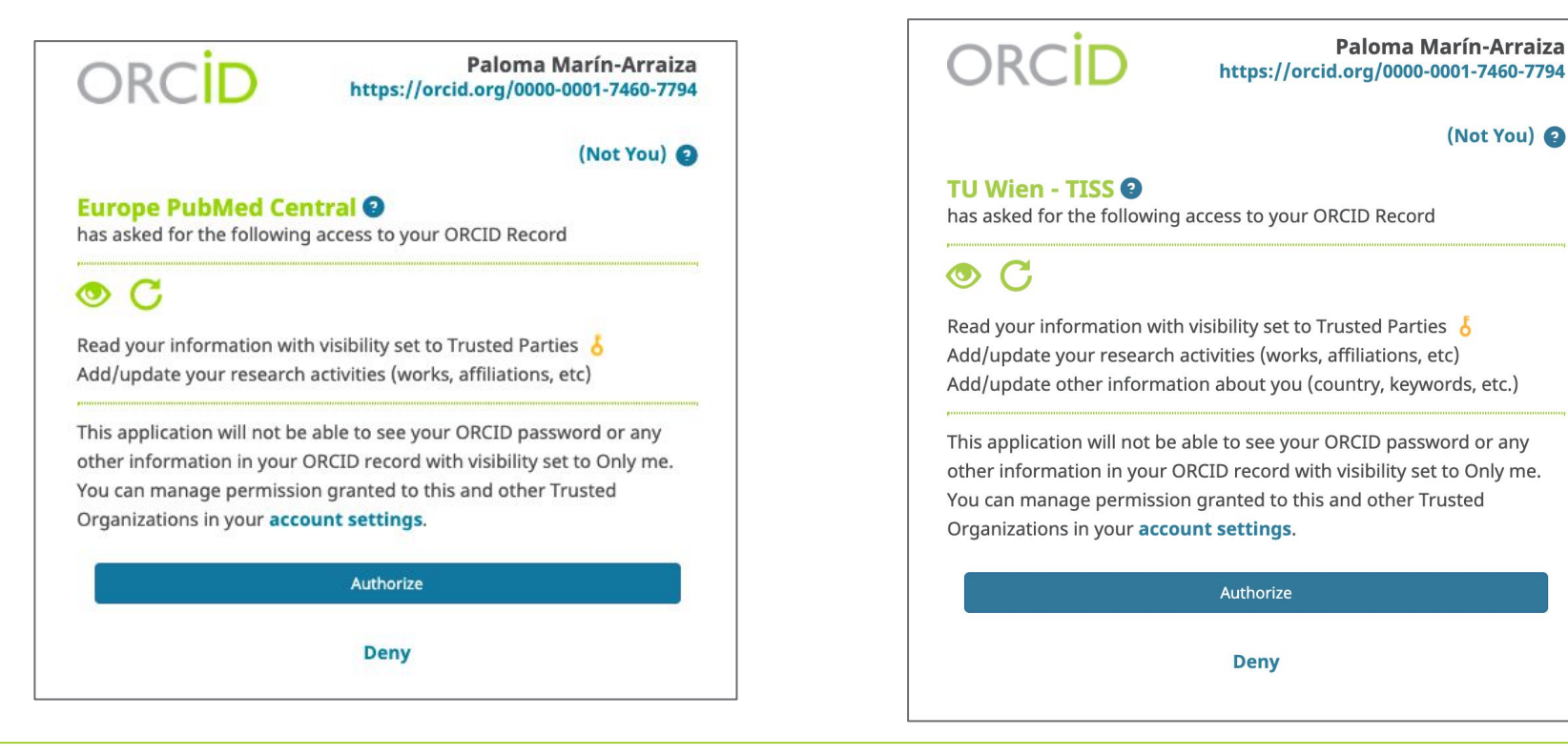

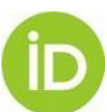

# **Registration (avoid duplicate ORCID iDs)**

Please check whether any of the ORCID iD(s) listed below belong to you. You may have already created an ORCID iD using a different email address, or the iD may belong to another researcher with the same name as you. Click the iD(s) below for more information.

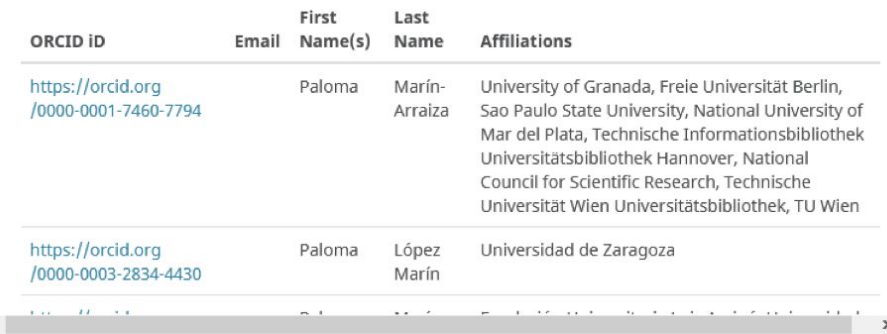

Yes. I have an iD - sign in now

Not sure whether you already have an ORCID ID? Contact us

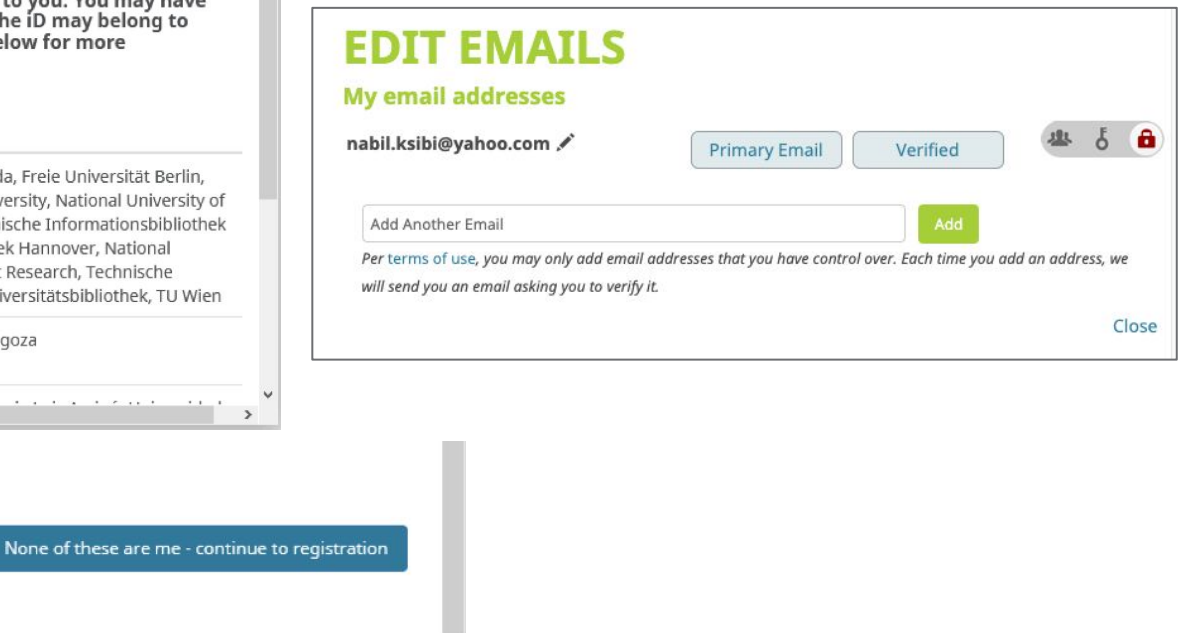

- When registering, ORCID warns of possible duplicates.
- It is important to register more than one e-mail to avoid losing access to the account.

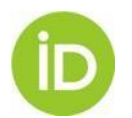

# **Unify duplicate ORCID records**

#### **Account settings**<sup>o</sup>

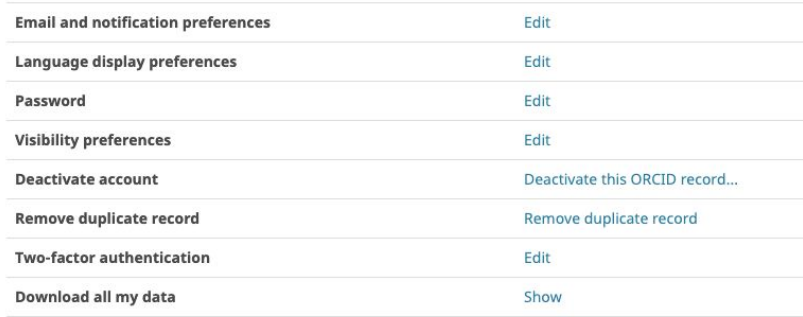

#### **Trusted organizations®**

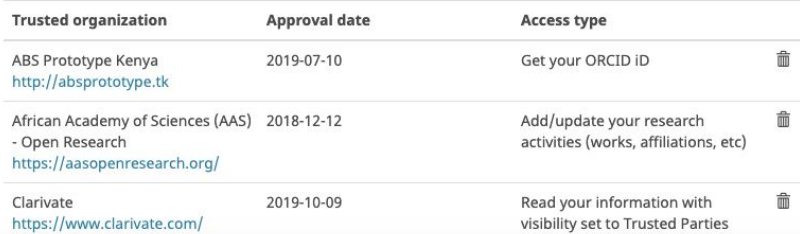

- Only achievable by the user (following the user-driven principle of ORCID).
- The information contained is not combined (only email), only that of the main iD is kept.
- Institutions can collect the primary iD through authentication.

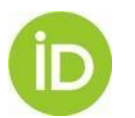

## **Password an Account Recovery**

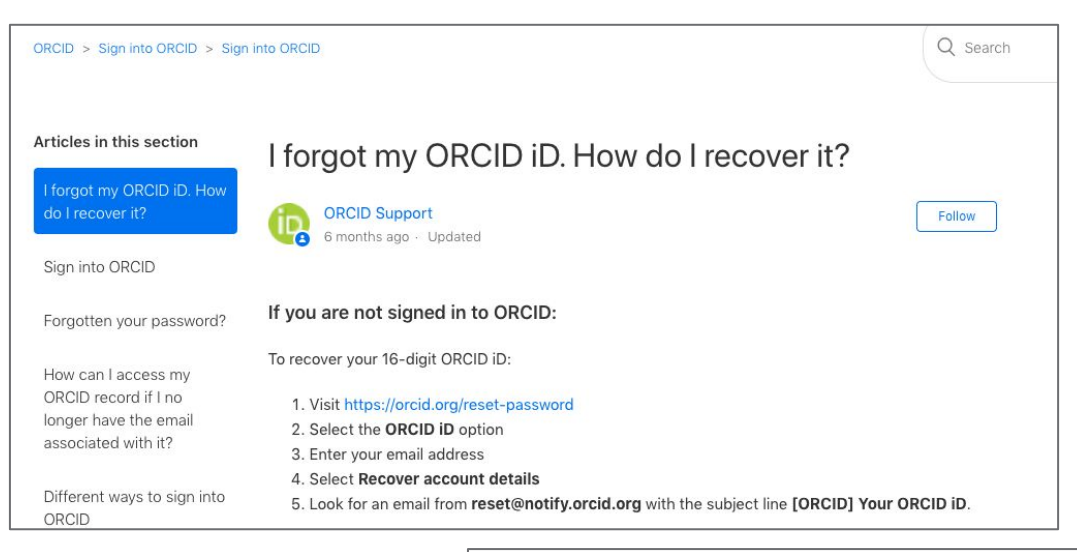

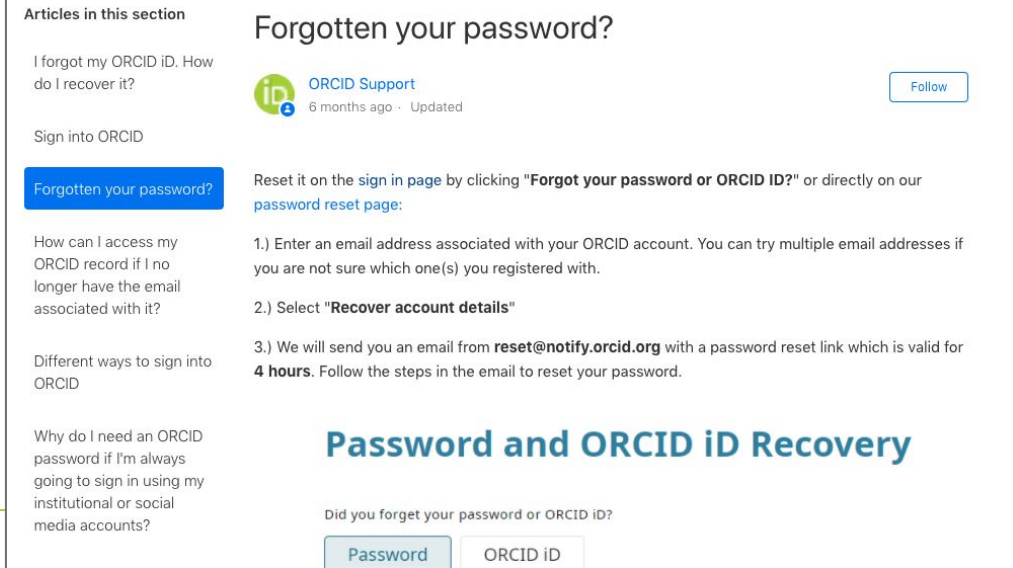

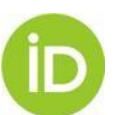

# **General Information**

- NAMES: multiple names, abbreviations, last name combinations, previous names
- KEY WORDS: distinctive research terms
- WEB PAGES: links to other resources such as blogs, project pages or profiles
- E-MAILS: include more than one e-mail, including previous e-mails
- **OTHER IDs:** personal identifiers of other systems (only via API)
- BIOGRAPHY: free descriptive text

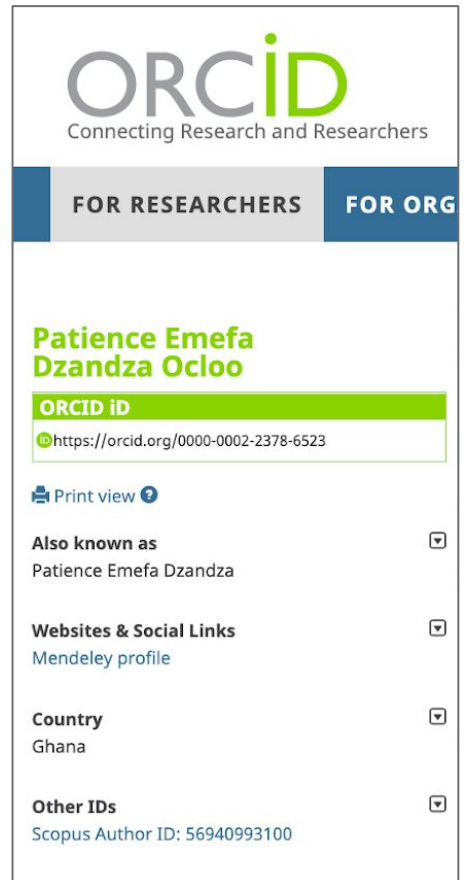

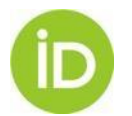

## **Affiliations**

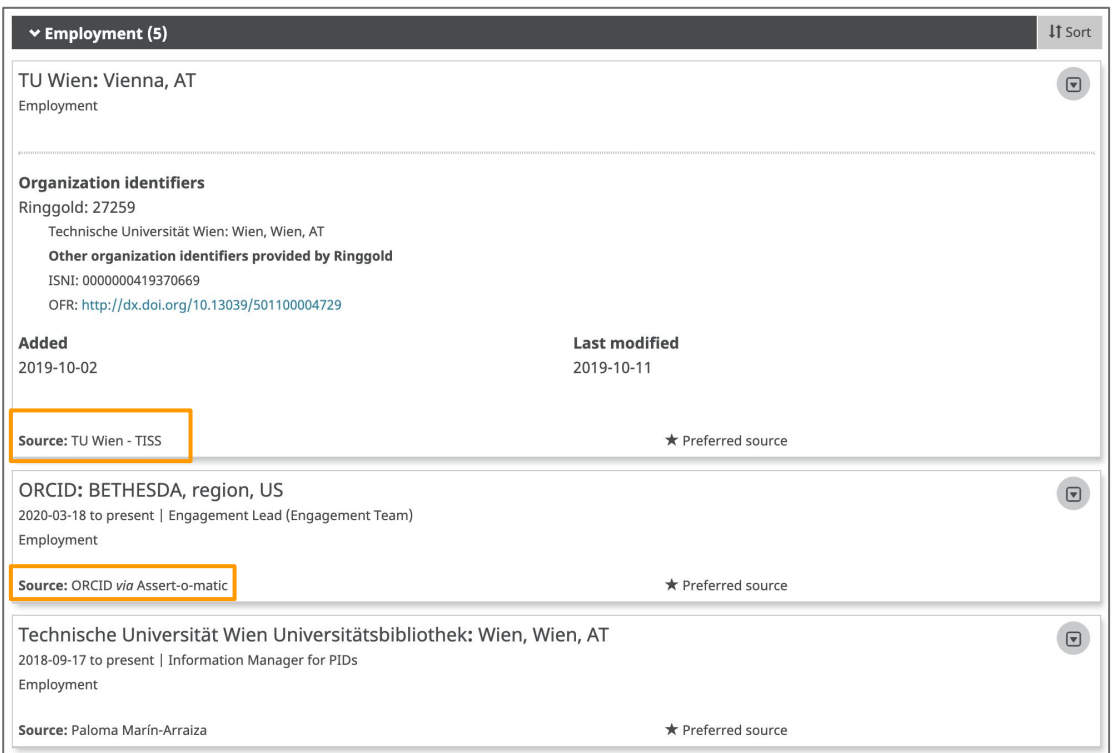

- Added manually or by the institution
- Identified with the organization's identifier (Ringgold, GRID and, soon ROR)
- Data provenance = transparency

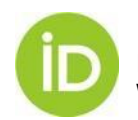

# **Funding**

- Funding: scholarships, awards, salary awards, identified with a unique identifier
- Linked to funding agencies through unique identifiers (e.g. FundRef)
- Search & link with DimensionsWizard

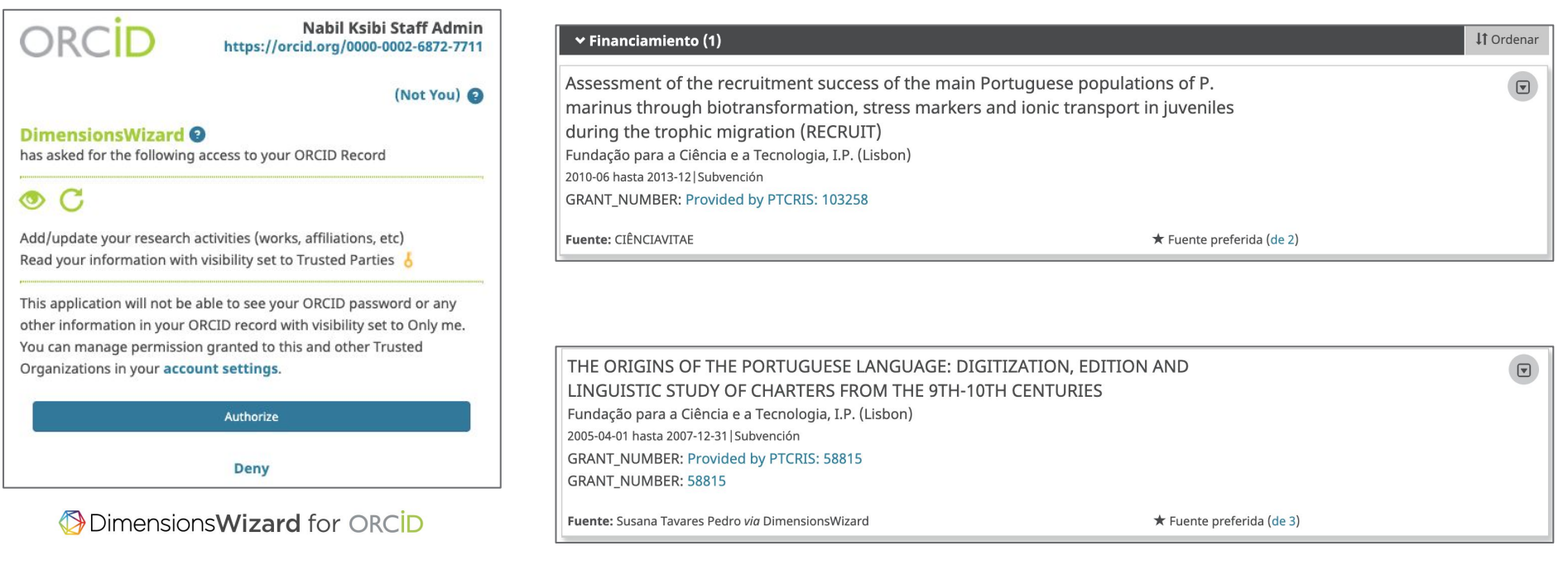

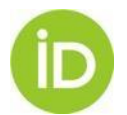

Sources<https://orcid.org/0000-0002-1465-0958> and <https://orcid.org/0000-0003-2724-3187> Article KB:<https://support.orcid.org/hc/en-us/articles/360006897214-Add-funding-information-to-your-ORCID-record>

### **Integrations in funding and grant management systems**

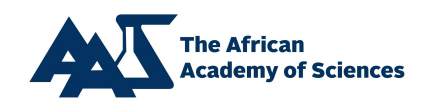

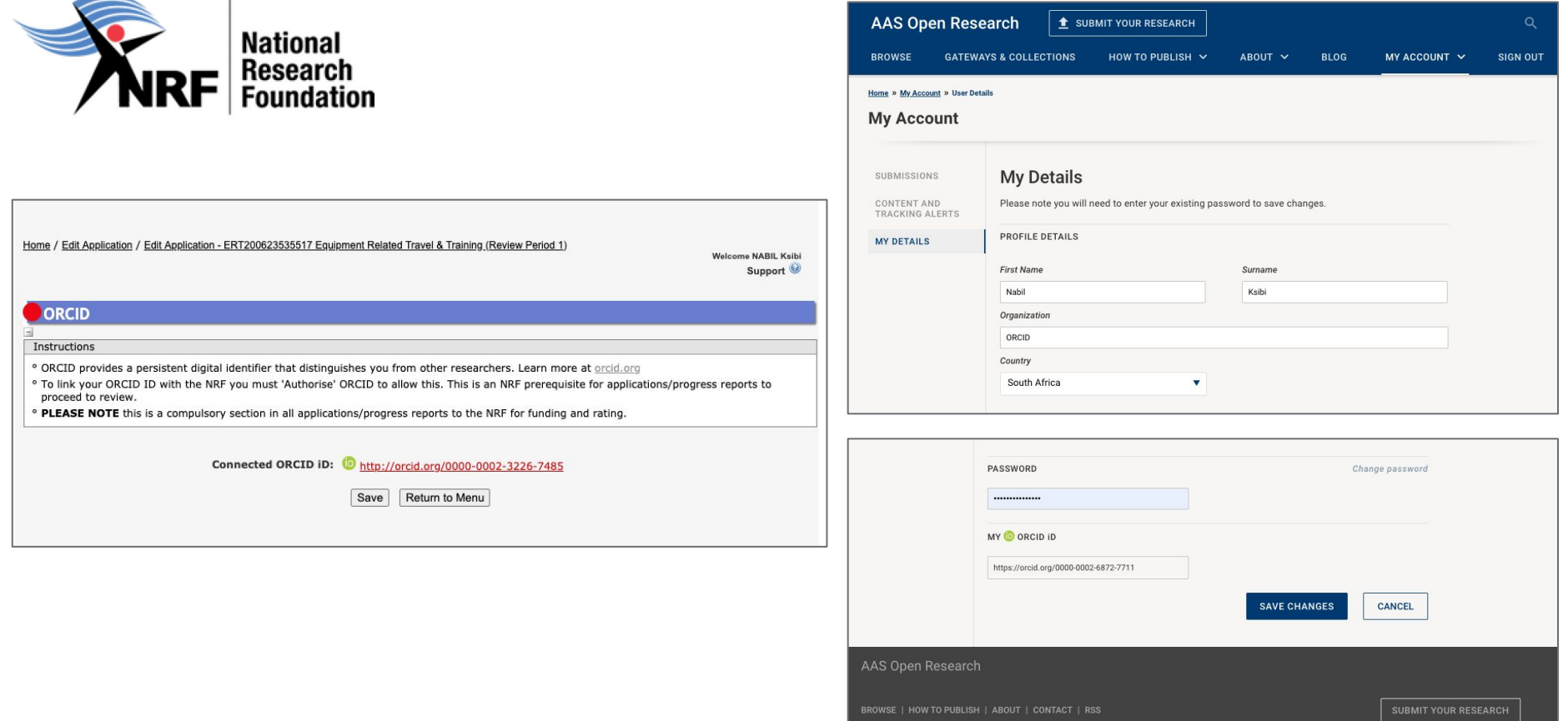

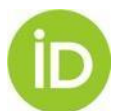

Sign Up

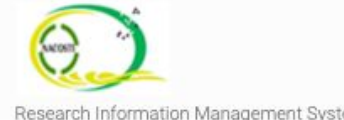

Home

**Applications Guidelines** 

Institutions ~

 $\mathsf Q$ 

Research Information Management System

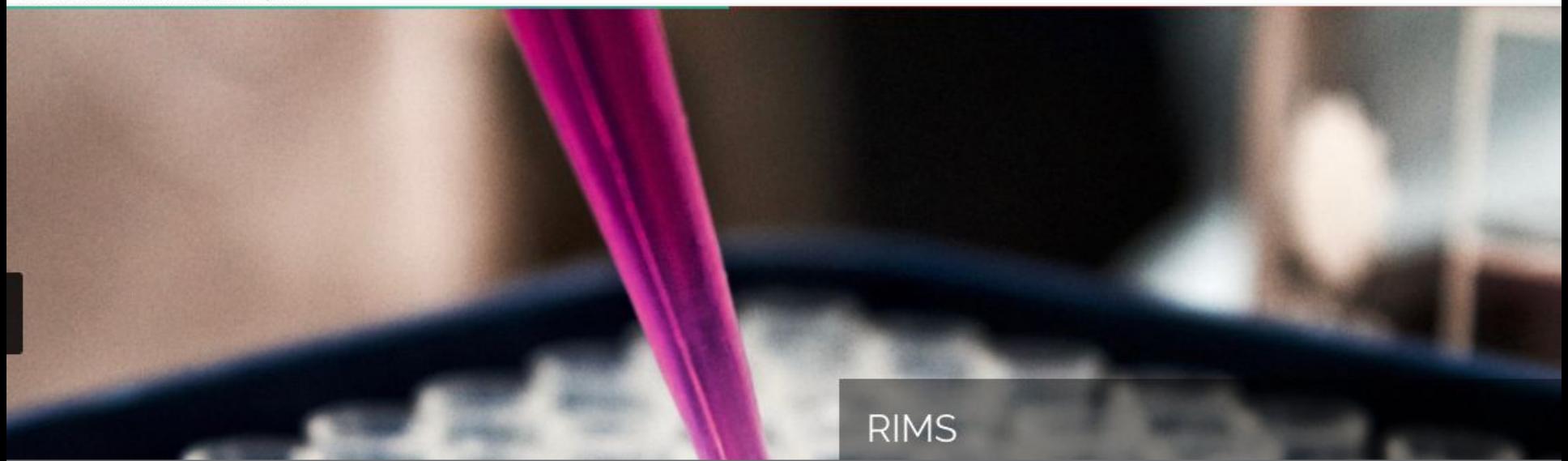

#### **SIGN IN**  $\bullet$

NACOSTI is collecting your ORCID iD so we can link your ORCID iD with RIMS. When you click the "Authorize" button, we will ask you to share your iD using an authenticated process: either by registering for an ORCID iD or, if you already have one, by signing into your ORCID account, then granting us permission to get your ORCID iD. We do this to ensure that you are correctly identified and securely connecting your ORCID iD. Learn more about What's so special about signing in.

If you already have an ORCID account, you can use it with RIMS. Login with your ORCID @

Login <sup>®</sup>

Not an ORCID user yet? Create an account, it is free and takes a few seconds. We require basic profile information to be able to fill in your profile

SignUp <sup>®</sup>

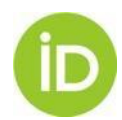

## **Works**

- WORKS: broad definition of production
- 12 Search & Link wizards
- Add using DOI, ARXIV ID & PubMedID
- Import / Export BibTeX
- Add manually (least recommended option)

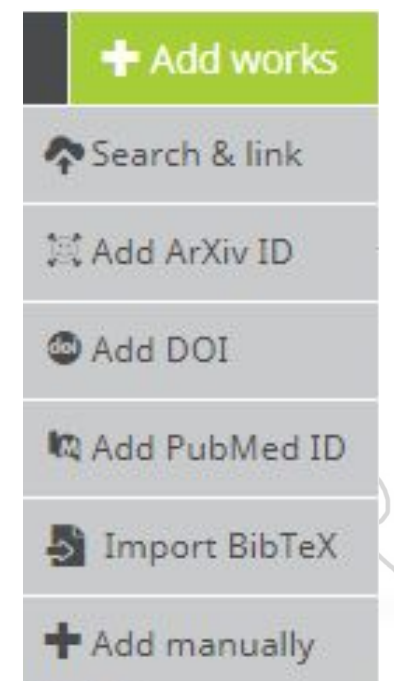

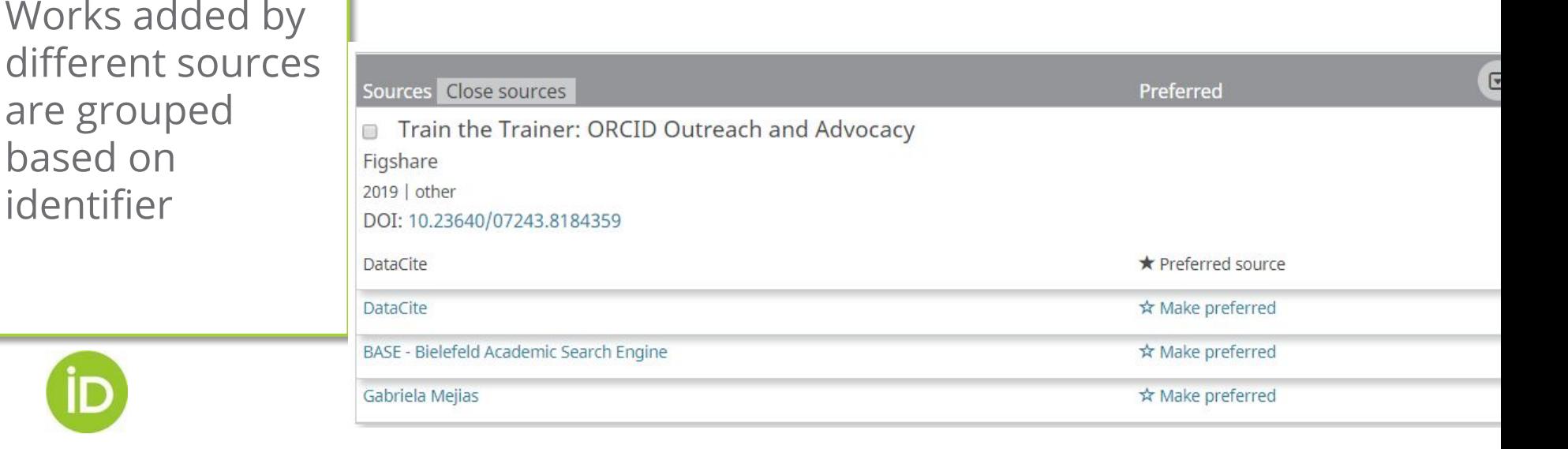

### **ORCID FOR LIBRARIANS**

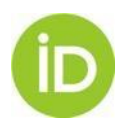

### **WORKS (ACCEPTED TYPES AND IDENTIFIERS)**

- book
- chapter of the book
- book review
- thesis
- encyclopedia entry
- Article
- newspaper article
- translation
- Web page
- preprint
- ...

- conference abstract
- conference article
- conference poster

#### Publications Conferences Intellectual property Confers

- disclosure
- licence
- patent
- registered copyright
- trademark

- annotation
- artistic performance
- dataset
- public policy
- software
- and more!

Identifiers: DOI, Handle, URN, ISSN, ISBN, ArXiV, PubMed ID, URI…

Includes the relationships "self", "part of" (eg for book chapters), "version of" (eg for preprints, data sets, software ...)

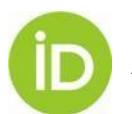

Work types: <https://members.orcid.org/api/resources/work-types> Identifiers: <https://pub.orcid.org/v2.0/identifiers> y <https://members.orcid.org/api/resources/supported-work-identifiers> Add data management plan - work type schema: <https://trello.com/c/JDFHzlU5/296-add-data-management-plan-work-type-to-30-schema-2>

## **Search & Link**

 $\vee$ LI

v

v

 $\checkmark$ 

 $\checkmark$ 

v

v **ISNI ISNI** 

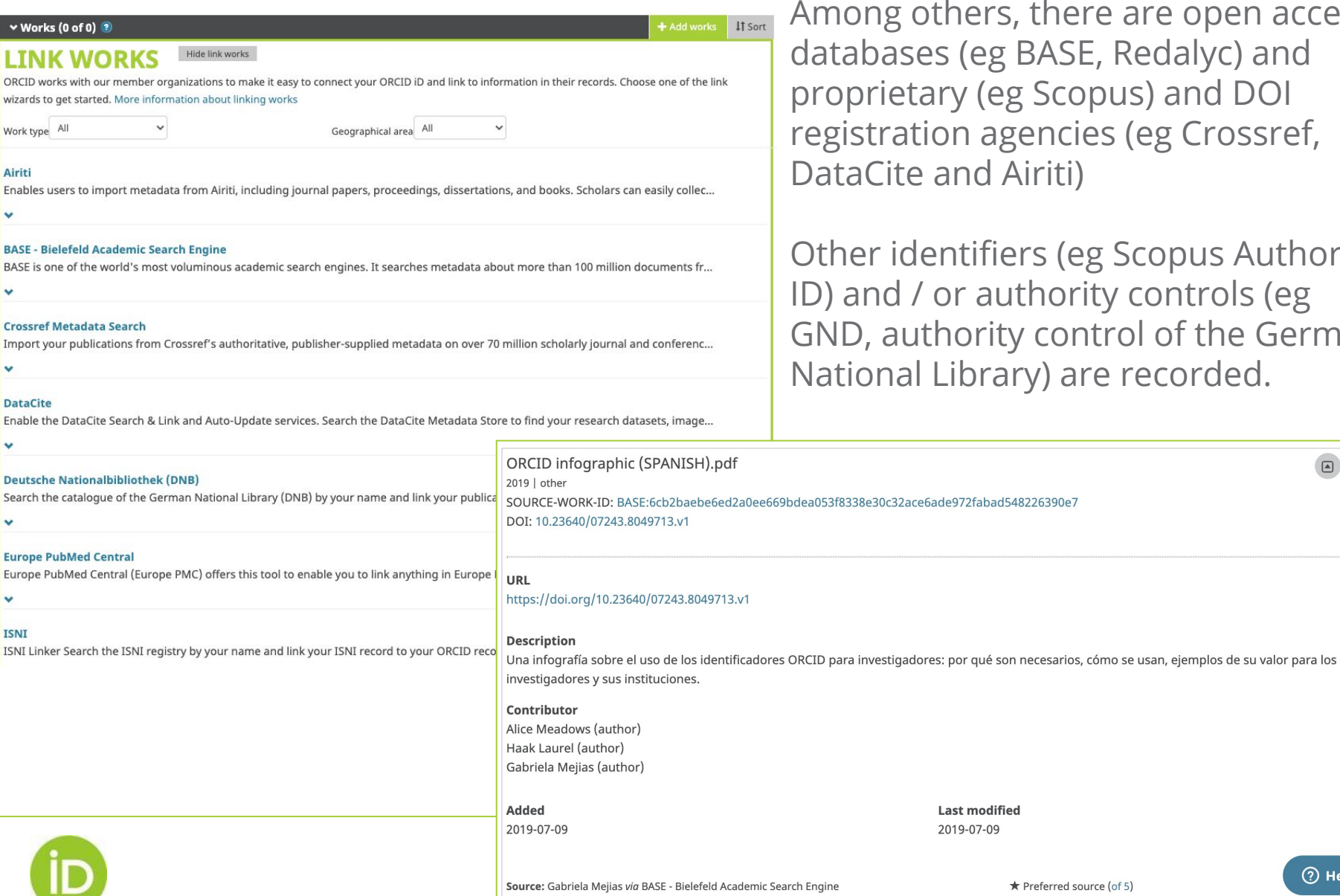

They allow to import works from different databases.

here are open access ASE, Redalyc) and icopus) and DOI ncies (eg Crossref, iti)

(eg Scopus Author ority controls (eg ontrol of the German are recorded.

 $\Box$ 

# **Duplication of works**

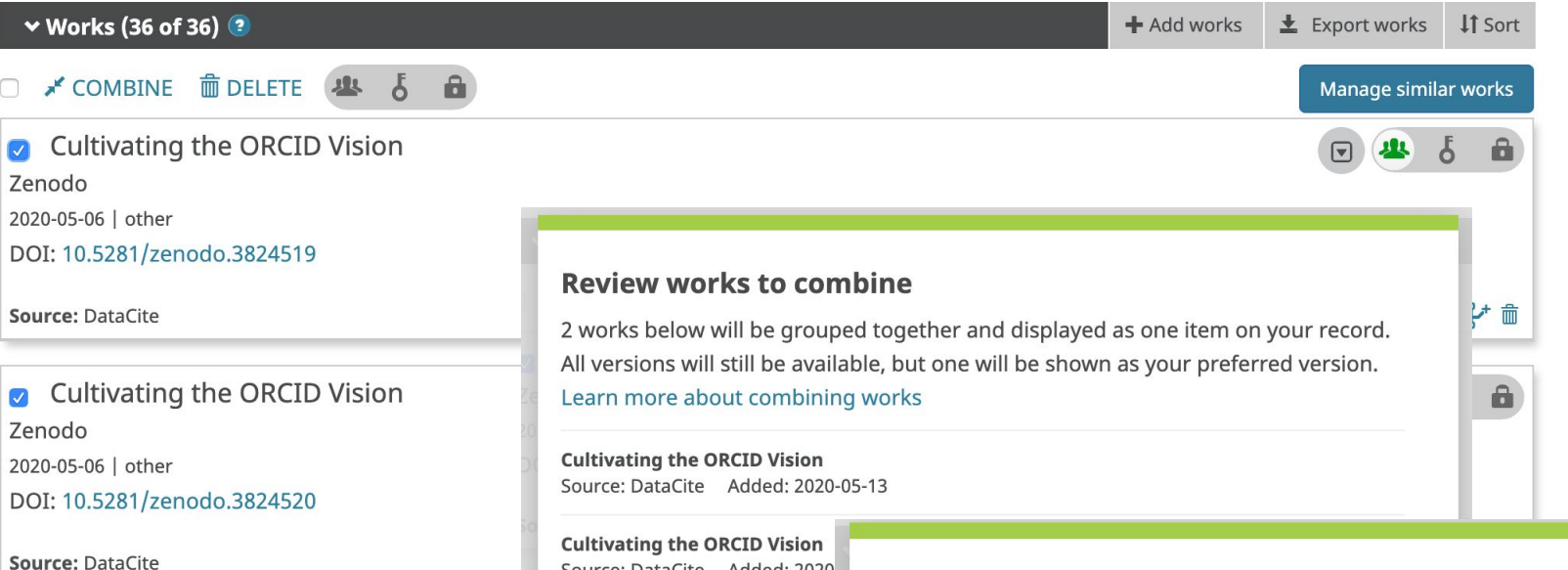

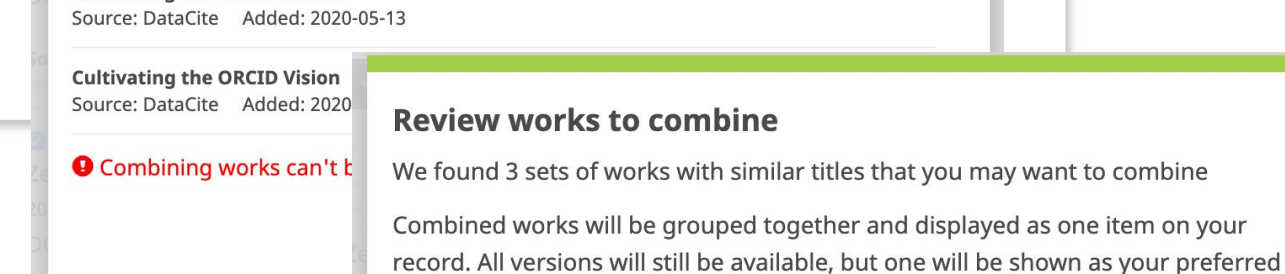

This option is only available to the user, it cannot be done through the API

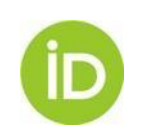

#### $\blacktriangledown$

version.

- $\blacktriangledown$ Potenciando la interoperabilidad con ORCID: Introducción Source: DataCite Added: 2020-05-14 Potenciando la interoperabilidad con ORCID: Introducción Source: DataCite Added: 2020-05-14
- $\blacktriangledown$ **Cultivating the ORCID Vision** Source: DataCite Added: 2020-05-13 **Cultivating the ORCID Vision** Source: DataCite Added: 2020-05-13

# **Works Auto-update**

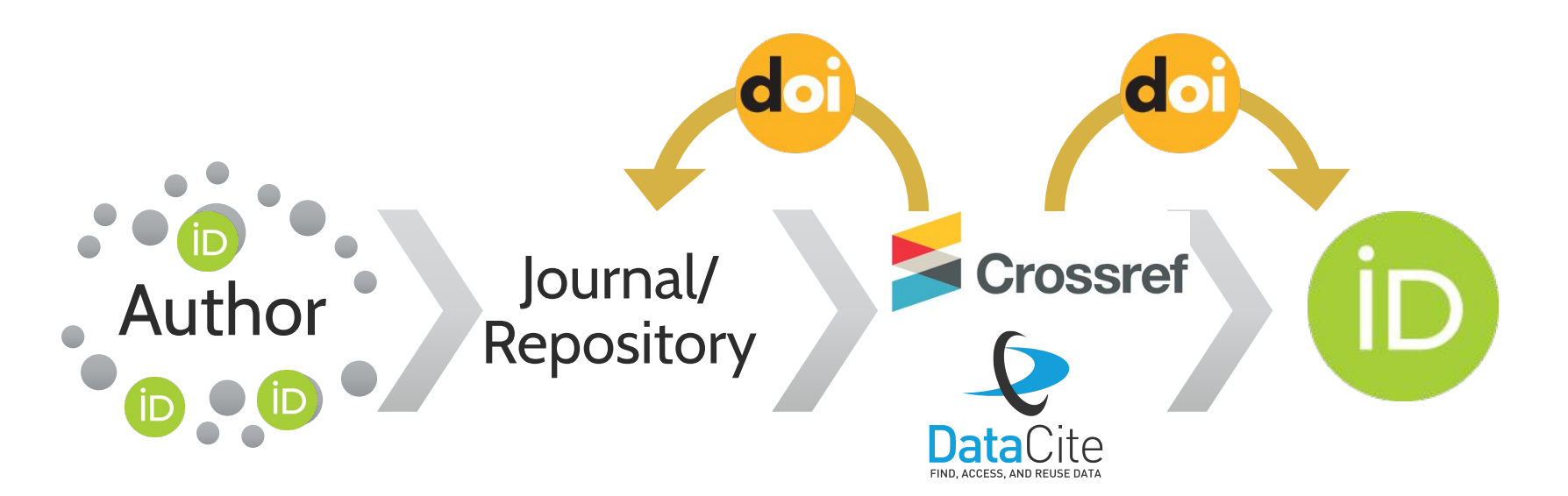

Link the ORCID iD with the profile within the journal / repository

Include in ORCID iD in the metadata of the work (accepted manuscript or deposited resource)

Check the author's ORCID iD in the metadata when assigning DOIs to new works

Crossref and DataCite update ORCID Records if they have been granted permissions (Crossref requests them by notification)

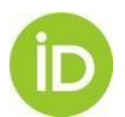

### **Peer Review**

### **Peer Review Section**

- Based on CASRAI Peer Review Services data profile
- Added by trusted parties via API - cannot be added manually
- Workflow with Publons

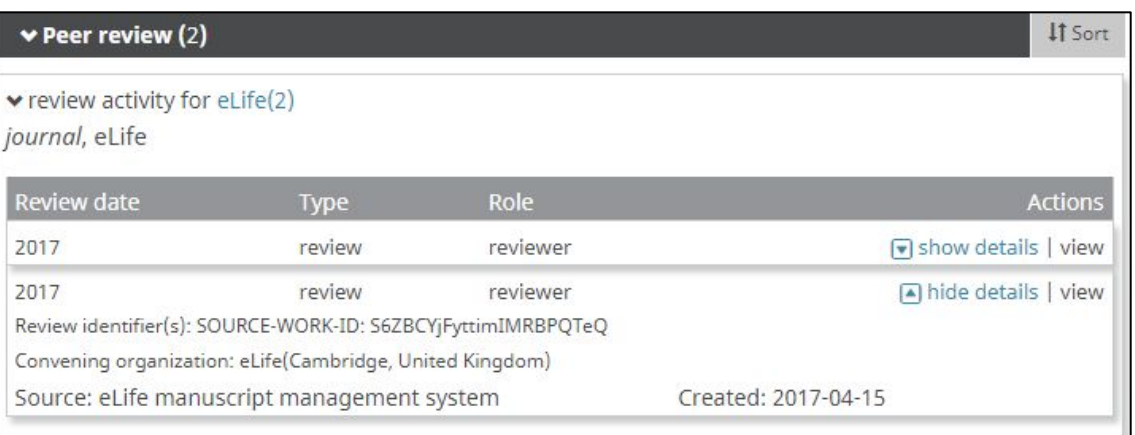

#### Source: <https://orcid.org/0000-0001-7079-7973>

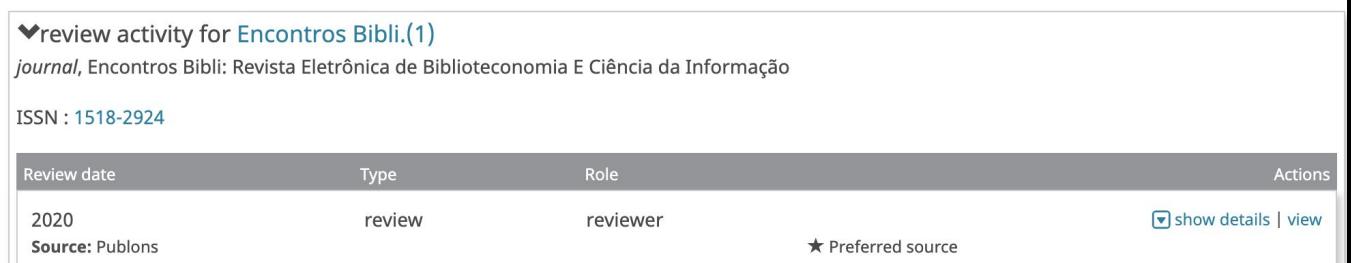

#### Source: <https://orcid.org/0000-0001-7460-7794>

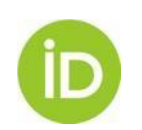

ORCID Peer review workflow:<https://members.orcid.org/api/workflow/peer-review> ORCID service et al affiliation tutorial: <https://github.com/ORCID/ORCID-Source/blob/master/orcid-api-web/tutorial/affiliations.md> Workflow con [Publons](https://publons.freshdesk.com/support/solutions/articles/12000011881-how-do-i-automatically-export-my-verified-review-history-to-my-orcid-profile-)

# **ORCID privacy**

By default, who should be able to see information added to your ORCID Record?

- Everyone (87% of users choose this)
- Trusted parties (5% of users choose this)
	- **D** Only me (8% of users choose this)

Email addresses are private by default

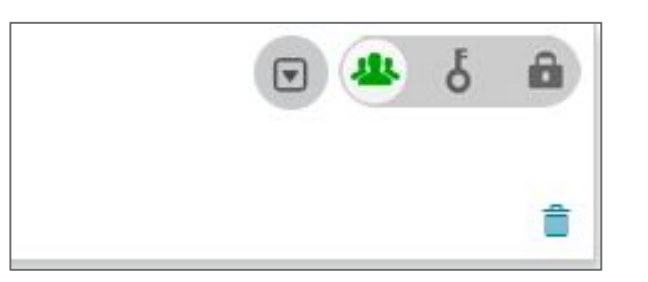

- Privacy control of the registry for each entry individually
- In accordance with GDPR and privacy acts.

### **Trusted organizations**<sup>o</sup>

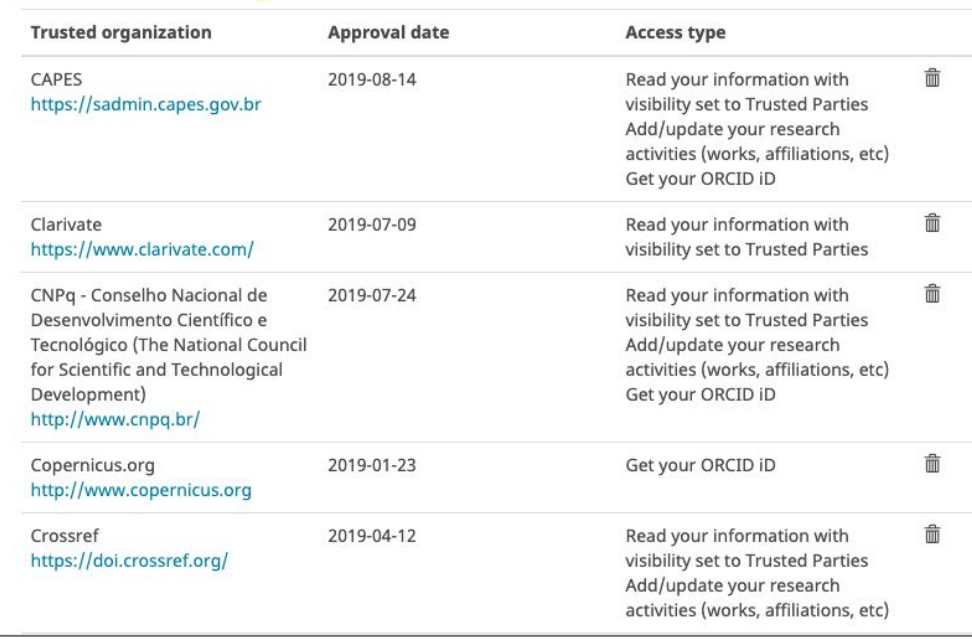

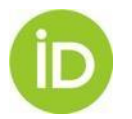

Trusted organizations: <https://support.orcid.org/hc/en-us/articles/360006973893-Trusted-organizations> GDPR and ORCID: <https://support.orcid.org/hc/en-us/articles/360006895834-ORCID-GDPR-and-your-rights-as-a-user>

# **Find researchers of an organization**

- API Search (Public o Member) by org name, org ID (GRID, Ringgold), etc.
- API Search and CSV export (limited to 1000 results per file)  $\rightarrow$  Includes past and present affiliation

#### Example: University of Ghana

[https://pub.orcid.org/v3.0/csv-search/?q=affiliation-org-n](https://pub.orcid.org/v3.0/csv-search/?q=affiliation-org-name:(%E2%80%9CUniversity%20of%20Ghana)) [ame:\(%E2%80%9CUniversity%20of%20Ghana\)](https://pub.orcid.org/v3.0/csv-search/?q=affiliation-org-name:(%E2%80%9CUniversity%20of%20Ghana))

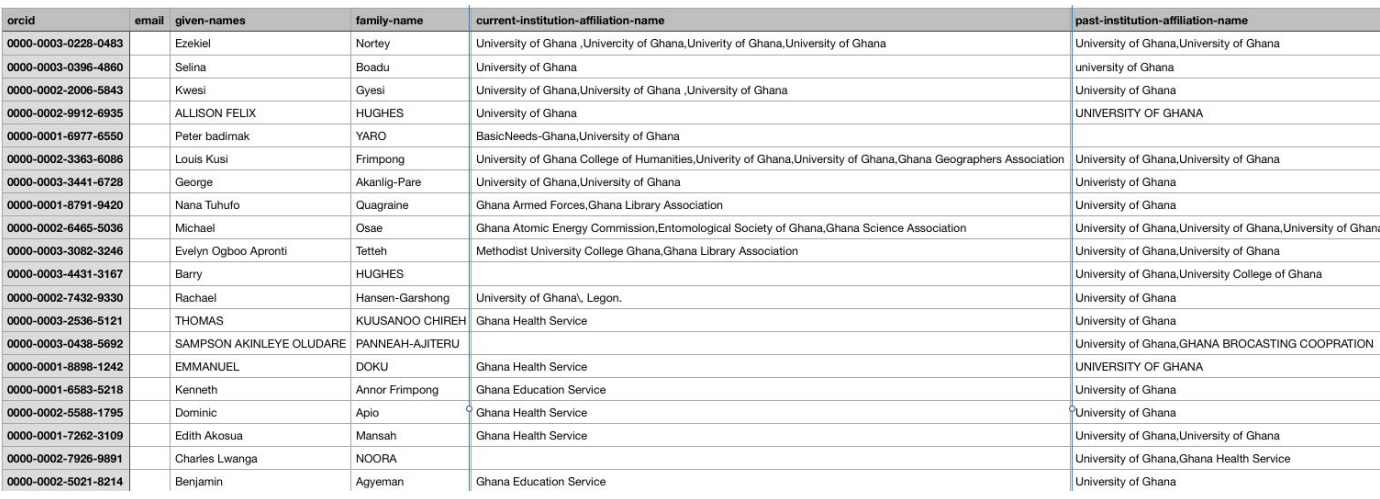

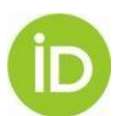

Finding ORCID record holders at my institution: <http://members.orcid.org/api/resources/find-myresearchers>

### **ORCID in AFRICA**

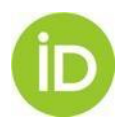

# **ORCID in Ghana**

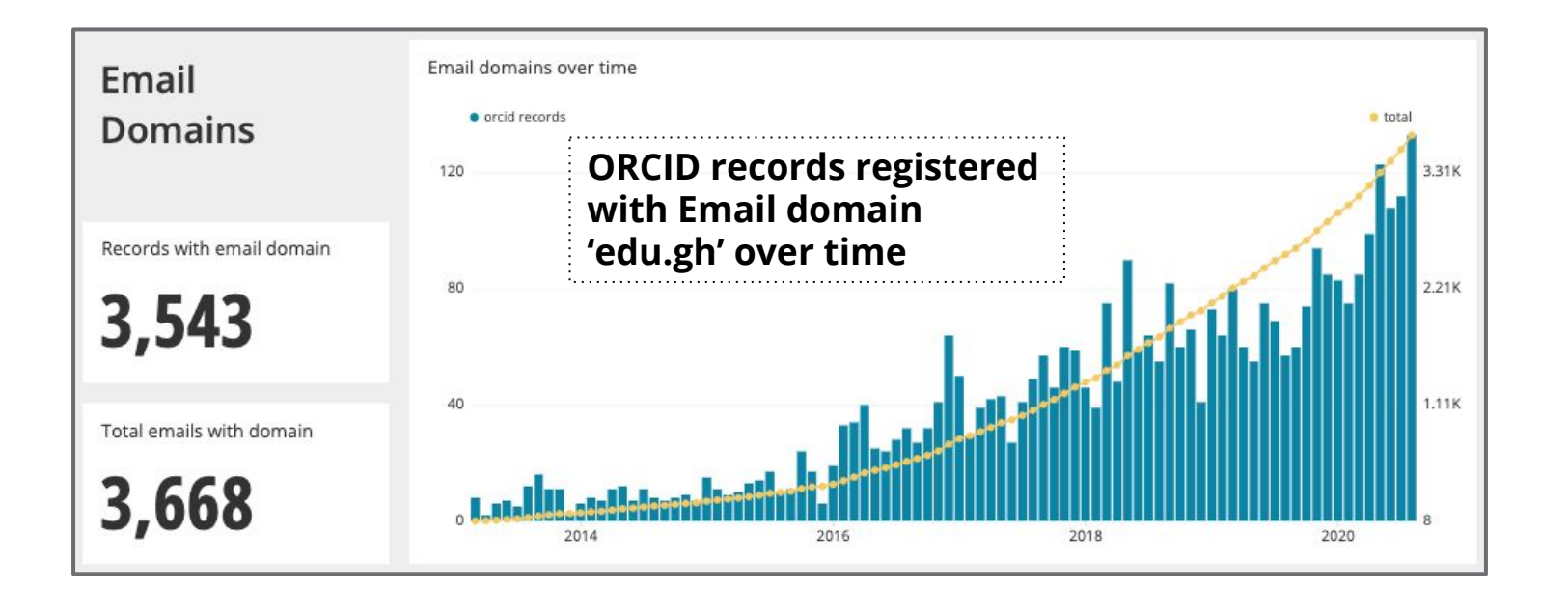

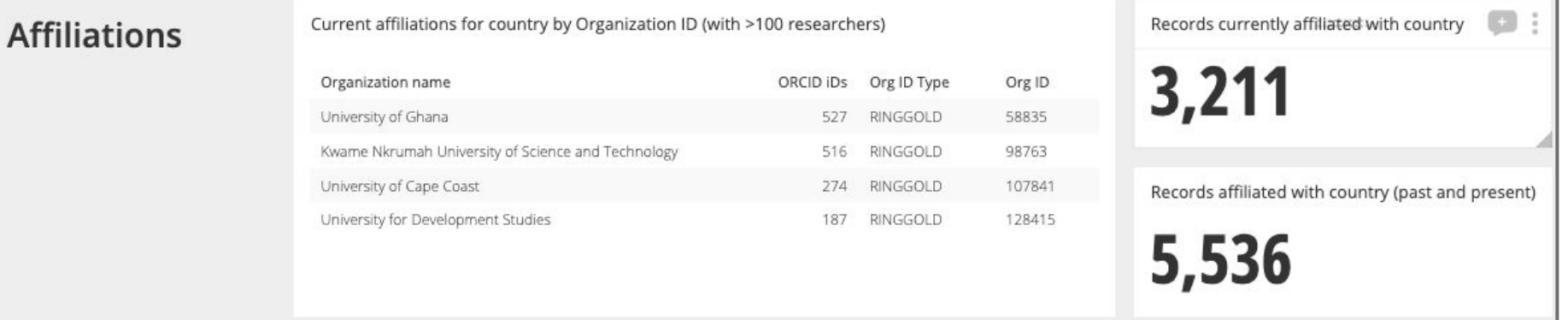

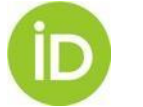

# **Website visits from Ghana**

Frequently, children are given a "day name" which corresponds to the day in the week when they were born.

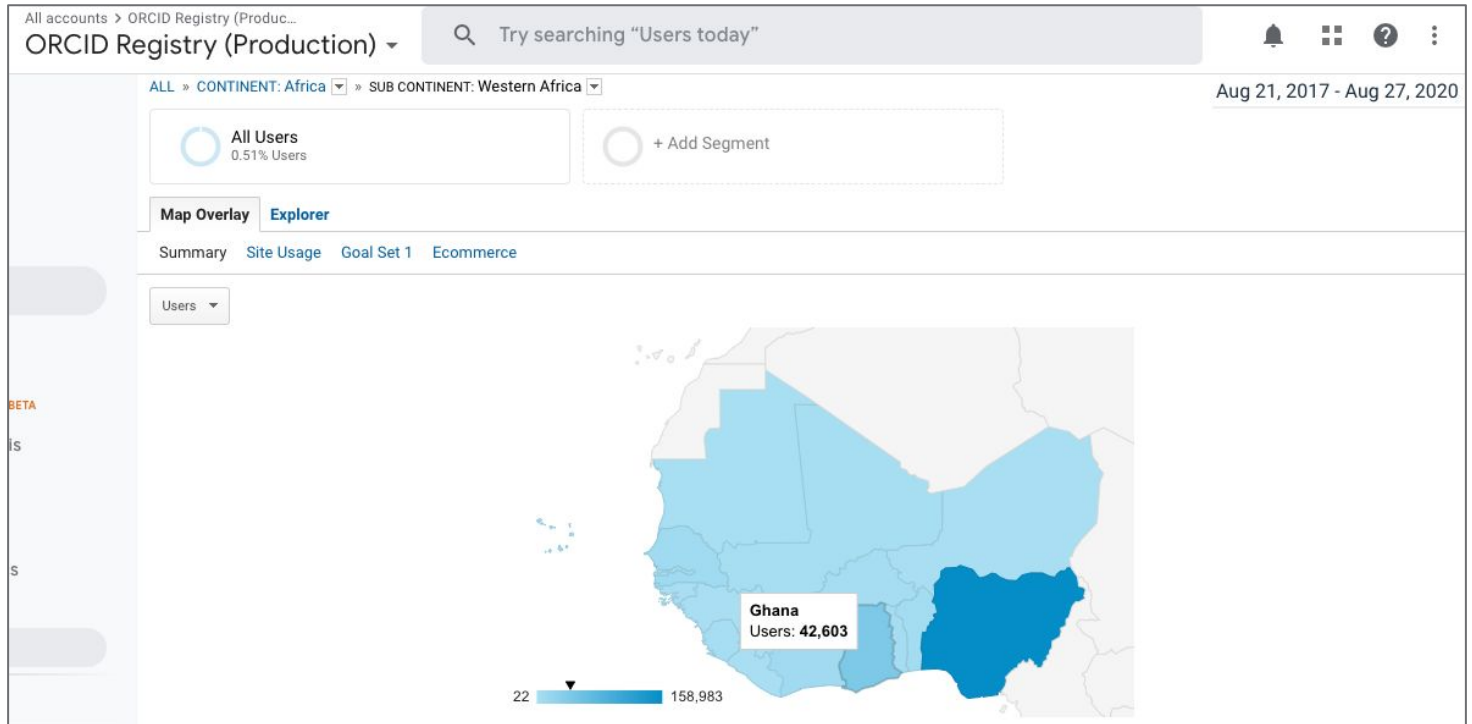

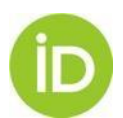

# **Kenya Experience**

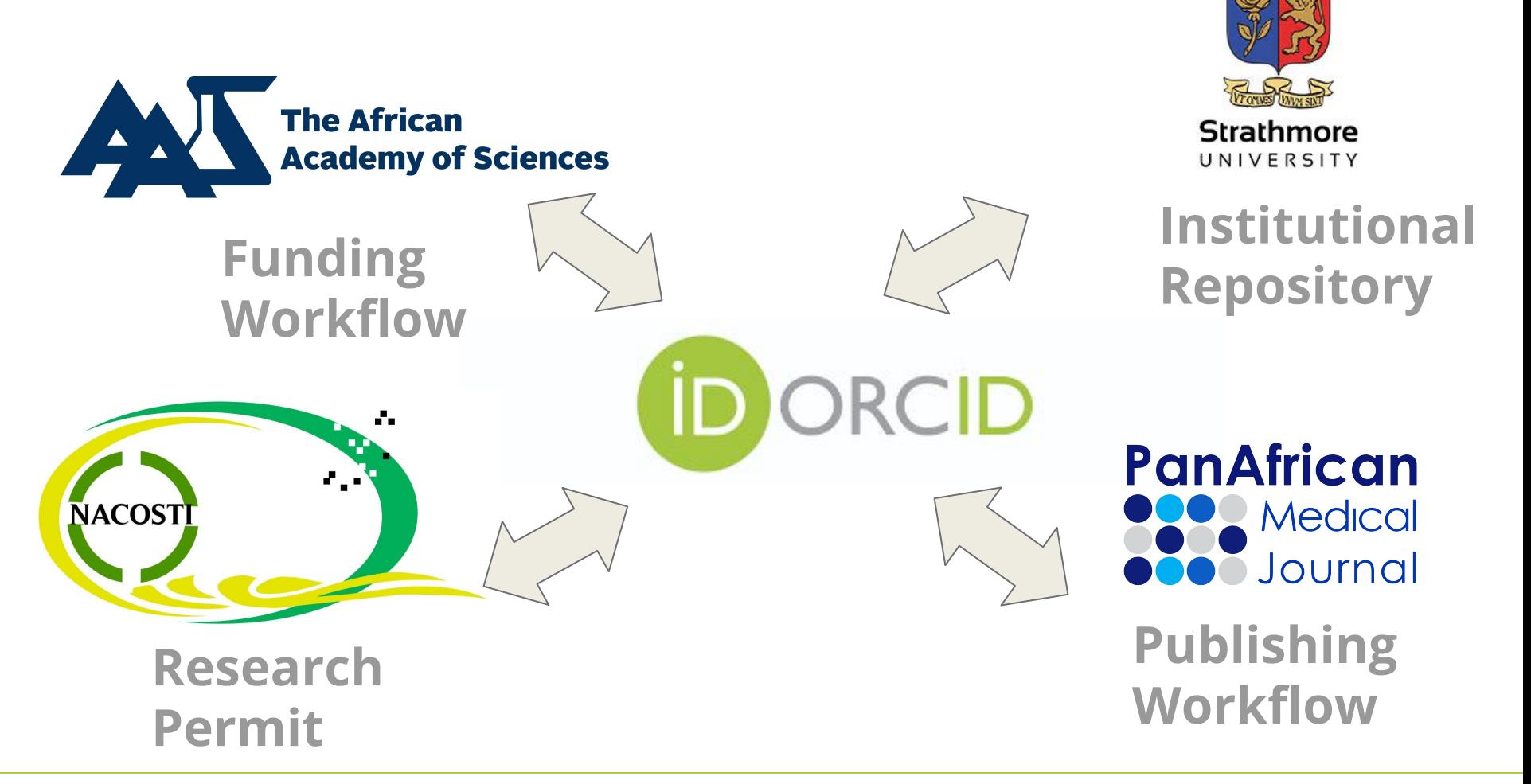

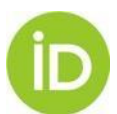

# **South Africa Experience**

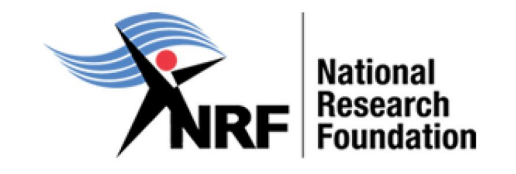

1 Funding Agency

20 Members 1 Consortium of 17 members

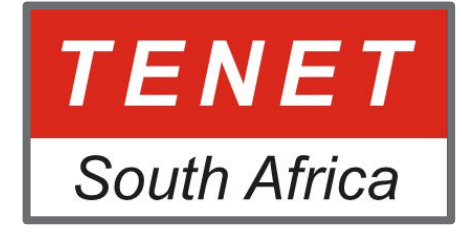

The South African ORCID Consortium is run by TENET and complements other Trust and Identity services offered such as SAFIRE and eduroam.

**Gordon Institute** of Business **Science** University of Pretoria

1 Business School

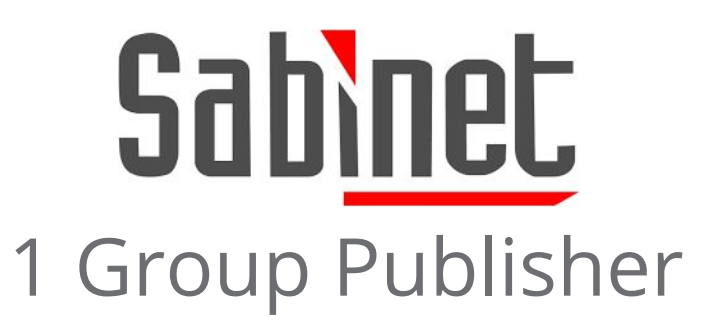

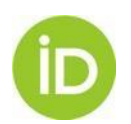

## **Join us!**

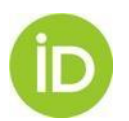

# **ORCID APIs**

**→** Sandbox (Testing)

<https://orcid.org/content/register-client-application-sandbox>

### ➔ **Production (Live Registry)**

<https://orcid.org/content/register-client-application-production-trusted-party>

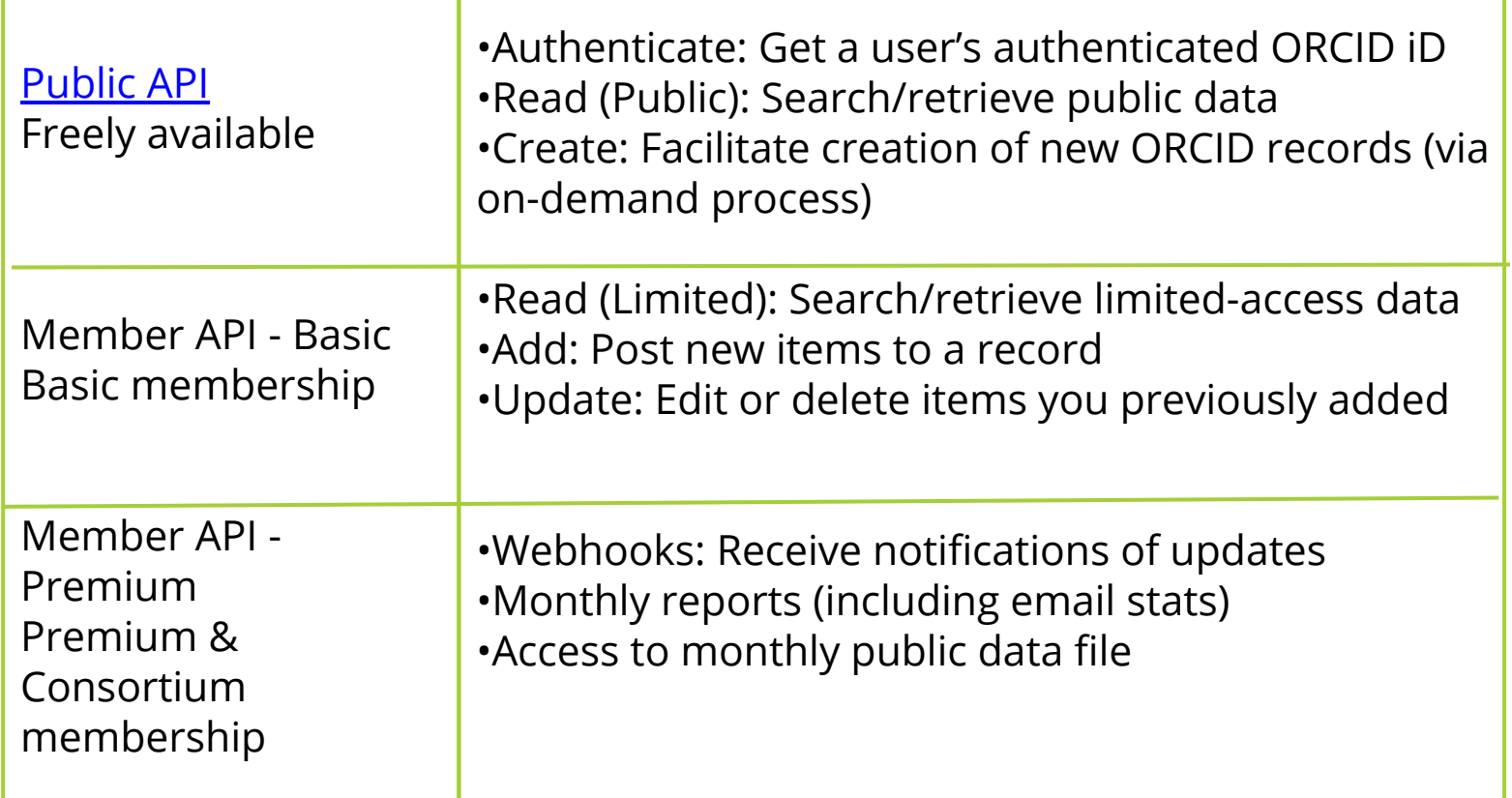

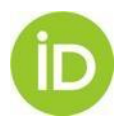

# **Integrate in Dspace (KAUST solution)**

#### **Expanded ORCID support for DSpace (Patch)**

#### Introduction

ORCID is a service that attaches a persistent digital identifier to a specific researcher by linking his/her name with a resolvable internet address, also called an ORCID iD. This ID allows for a clear distinction between different researchers and makes it possible for one researcher to link all of their publications to their ID in an easy and straightforward manner.

DSpace as a software can be integrated with the ORCID database. When such an ORCID integration has been set up, the authority key field is leveraged to link the author to his ORCID iD. This patch extends the features that become available in DSpace once an integration with the ORCID database has been done.

The DSpace expanded-ORCID-support patch has been funded and contributed to the DSpace community by King Abdullah University of Science and Technology (KAUST). It was designed for use in conjunction with the Institutional ORCID Integration application released by the KAUST Library.

The patch has been developed and is maintained by Atmire, a registered service provider for DSpace.

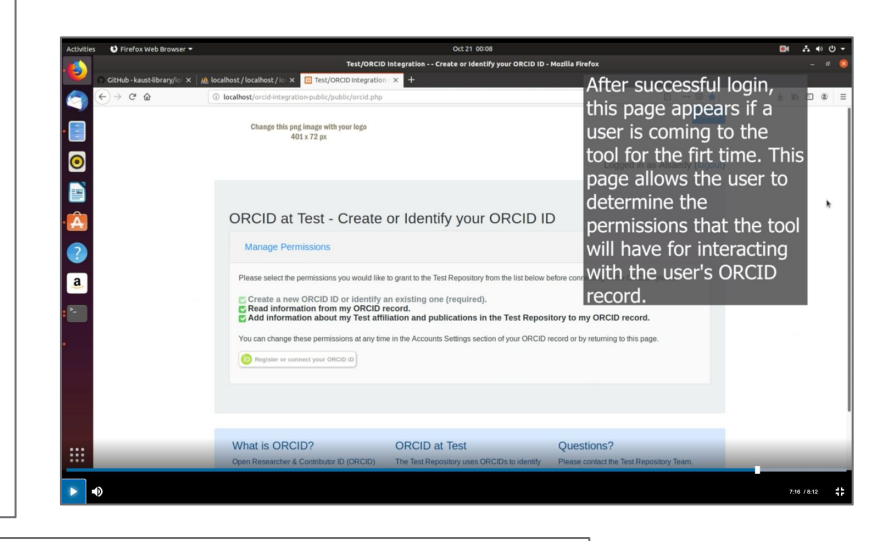

#### Institutional ORCID Integration (IOI)

Institutional ORCID Integration (IOI) provides a way for institutions to support the use of ORCID iDs by their researchers and students.

It is designed for use in conjunction with a DSpace repository (currently supporting DSpace versions 5 and 6). It expects the DSpace expanded-ORCID-support patch to already have been applied.

It interacts with ORCID using version 3.0 of the ORCID API. For full functionality ORCID membership and access to the ORCID member API are needed. It can also be used with the ORCID public API, but with limited functionality.

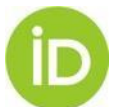

[Institutional ORCID Integration \(IOI\) application](https://github.com/kaust-library/ioi) [DSpace expanded-ORCID-support patch](https://atmire.github.io/expanded-ORCID-support/#/)

# **Integrate in OJS 3**

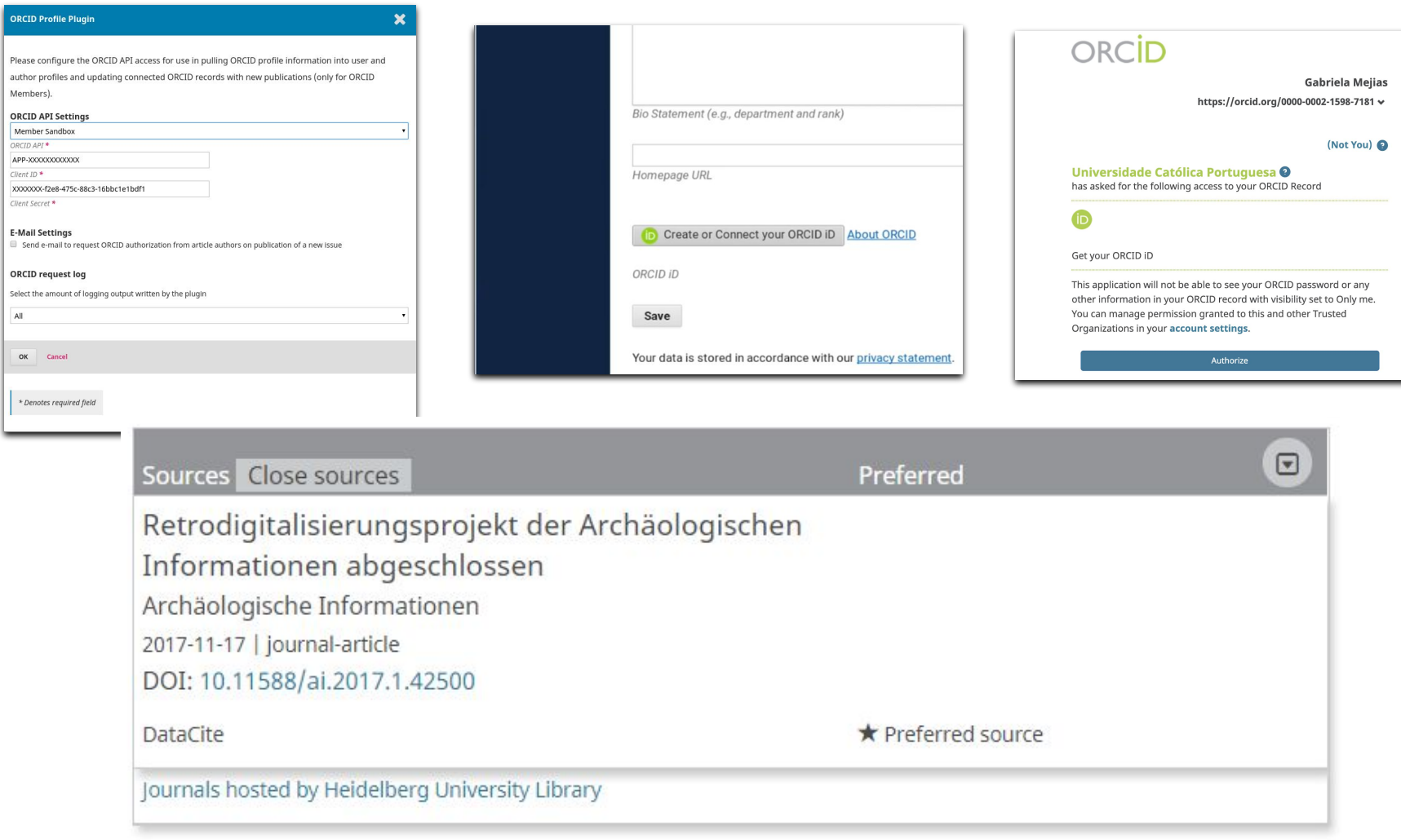

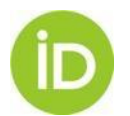

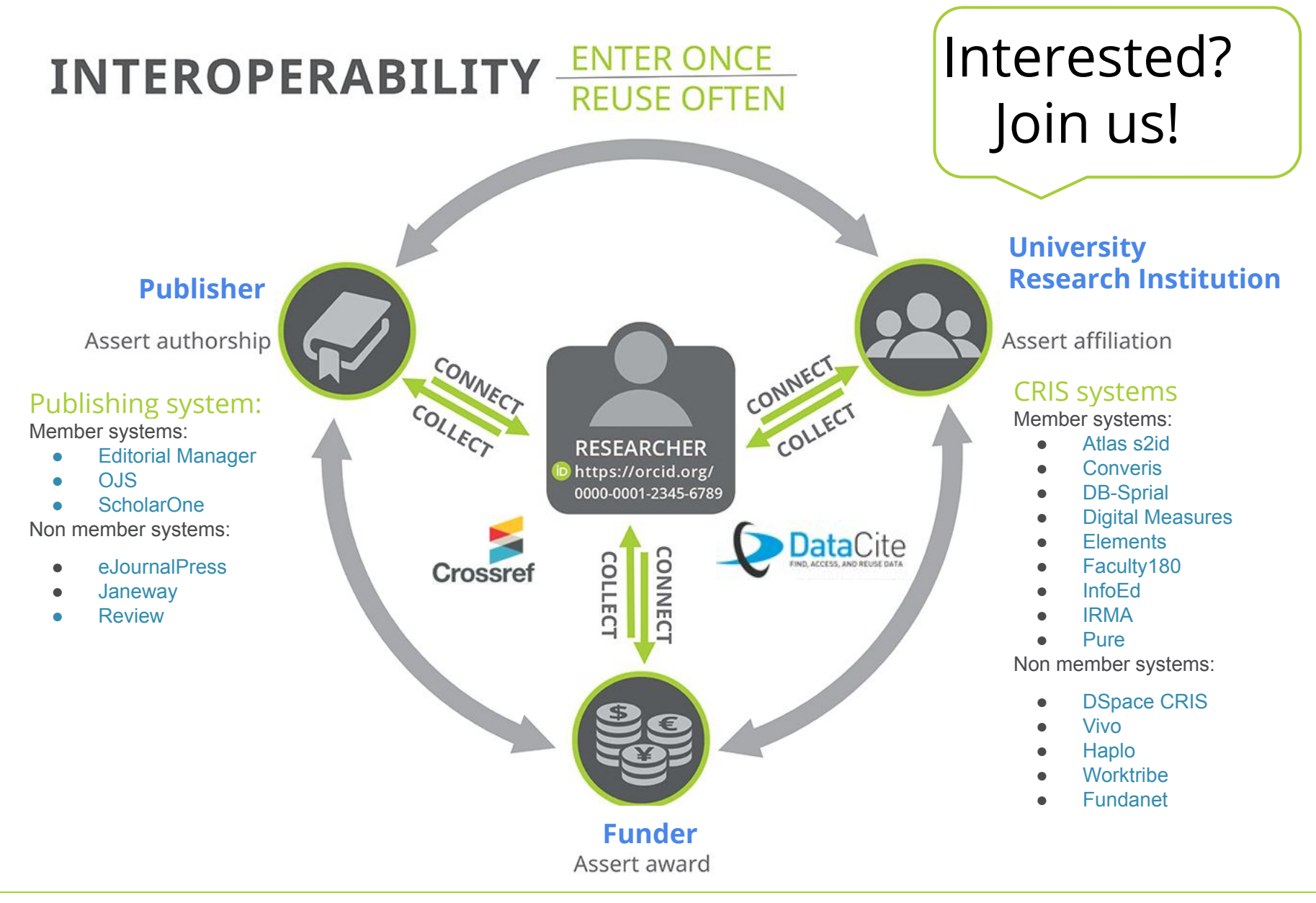

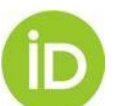

# **Thank you for your attention!**

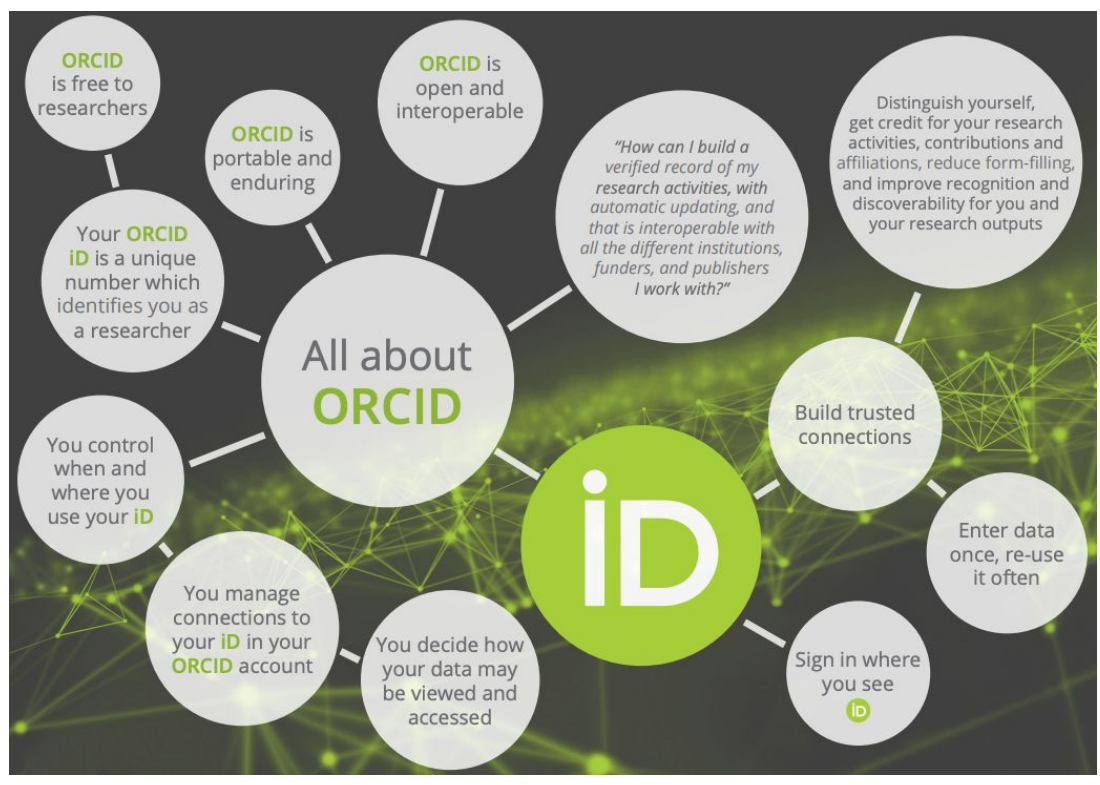

### Contact:

- Email [n.ksibi@orcid.org](mailto:n.ksibi@orcid.org), [g.mejias@orcid.org](mailto:g.mejias@orcid.org)
- Twitter @ORCID\_Org / @nabil\_loo / @gabioshka

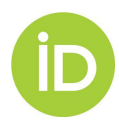

## **RESOURCES**

- Read about ORCID use cases <https://members.orcid.org>
- Learn about ORCID APIs <https://members.orcid.org/api>
- Use ORCID code <https://github.com/ORCID>
- **Register for ORCID API users listserv** <https://groups.google.com/forum/#!forum/orcid-api-users>
- Identify primary goals and create an ORCID library guide and training plan <https://orcid.org/help>
- Use ORCID outreach resources to engage researchers <https://members.orcid.org/outreach-resources>
- ORCID DSPACE Integration KAUST patch (<https://github.com/kaust-library/ioi>)

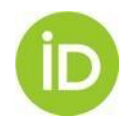